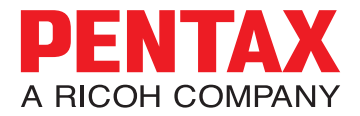

#### Digital Camera

# **PENTAX Efina**

#### **Operating Manual Operating Manual**

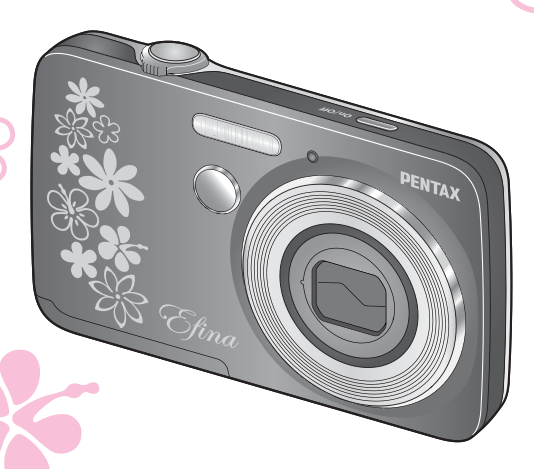

To ensure the best performance from your camera, please read the Operating Manual before using the camera.

# **Table of Contents**

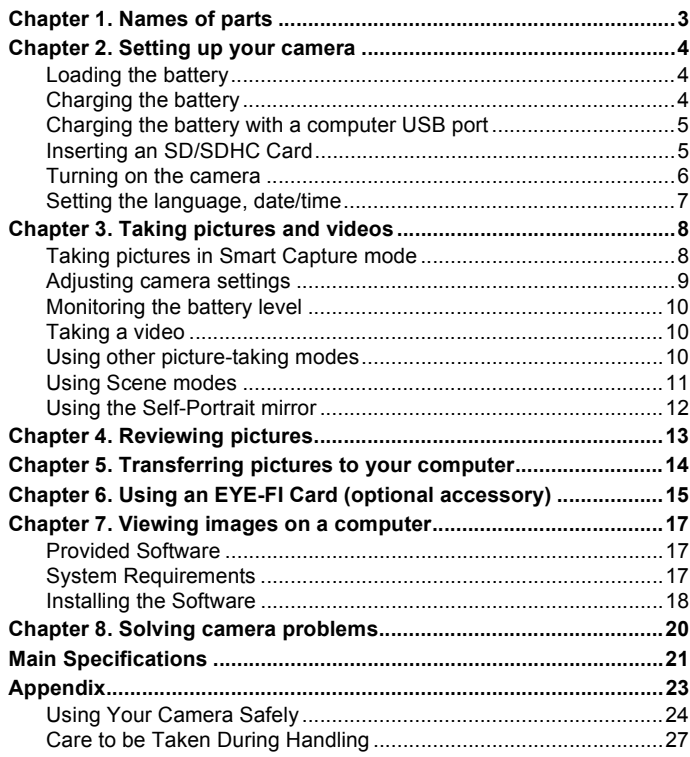

# <span id="page-2-0"></span>**Chapter 1. Names of parts**

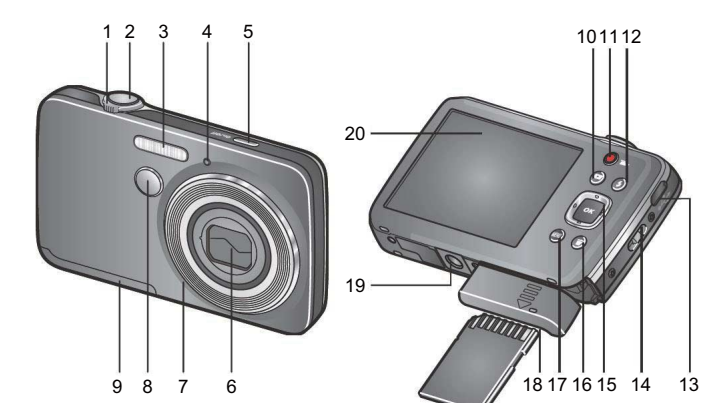

- Wide Angle/ Telephoto **12** Flash Mode button
- 
- 
- Flash **14** Strap post<br>**4** Self-timer/Video light **15 OK**, ◀▶▲▼ Self-timer/Video light
- 
- 
- 
- 
- Battery/card cover **19** Tripod socket
- Review button **20** Display
- Video Record button
- 
- Shutter button **13** USB port, A/V Out
	-
	-
- Power button **16** Delete button
- Lens **17**3 button
- Microphone **18** Battery compartment, SD/SDHC Self-Portrait mirror or EYE-FI Card slot
	-
	-

# <span id="page-3-0"></span>**Chapter 2. Setting up your camera**

### <span id="page-3-1"></span>**Loading the battery**

All batteries lose power over time-even if they're not being used. For longer life, charge the battery prior to use.

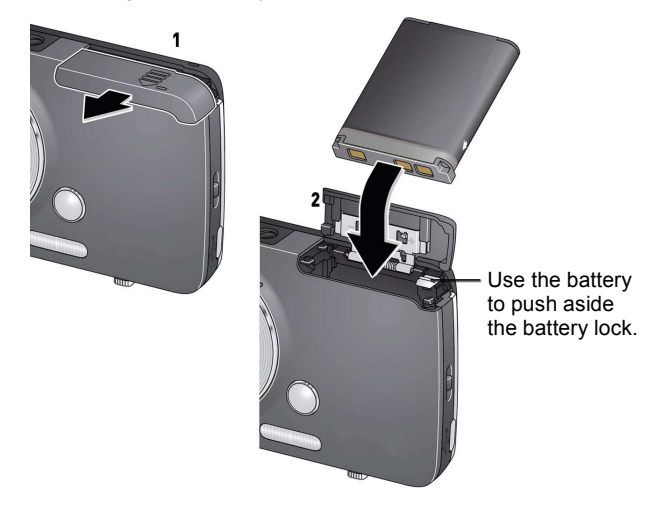

### <span id="page-3-2"></span>**Charging the battery**

Charge the Li-Ion battery anytime-don't wait until it's exhausted. Charge until the Battery Charging light stops blinking. (Charging time varies by battery level. You can use the camera while it's plugged in.)

### 1 **Turn off the camera.**

### 2 **Connect the camera, USB cable, and power adapter.**

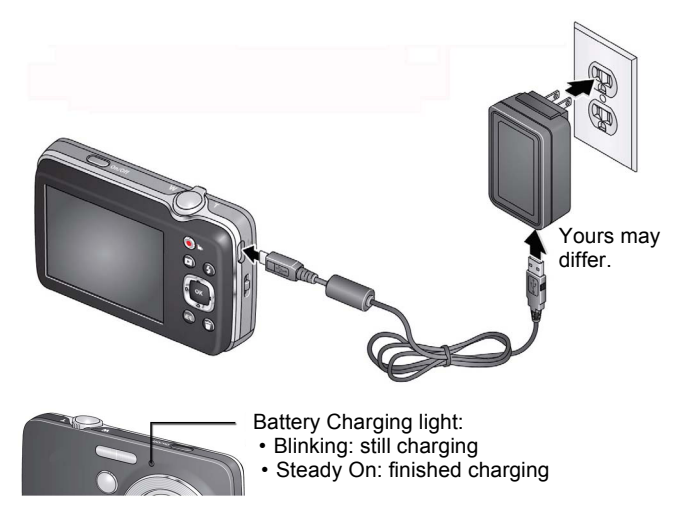

### <span id="page-4-0"></span>**Charging the battery with a computer USB port**

Use the USB cable to connect the camera to a computer USB port. Charge until the Battery Charging light stops blinking. (USB charging is typically slower than the previous method.)

### <span id="page-4-1"></span>**Inserting an SD/SDHC Card**

Your camera has enough internal memory for a couple practice pictures. We highly recommend purchasing a Class 4 or higher SD/SDHC Card (up to 32 GB) to conveniently store more pictures/videos. (Card class is typically shown on the card and/or packaging.)

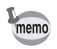

Your camera also accepts type X2 EYE-FI Cards. Learn more at www.eye.fi.

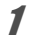

1 **Turn off the camera, then open the battery/card cover.**

2 **Insert a card until it clicks into place. (To remove a card, press and release it.)**

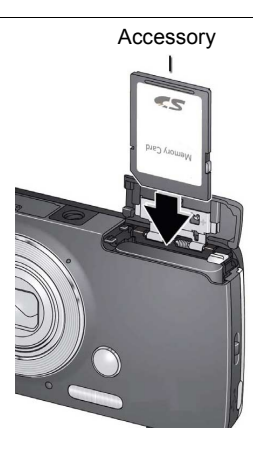

When you turn on the camera, it checks to see if a card is inserted. If memo pictures/videos are detected in internal memory, the camera prompts you to move them to the card. New pictures/videos are stored on the card.

A card can only be inserted one way; forcing it may cause damage. Inserting or removing a card while the camera is on may damage the pictures, the card, or the camera.

### <span id="page-5-0"></span>**Turning on the camera**

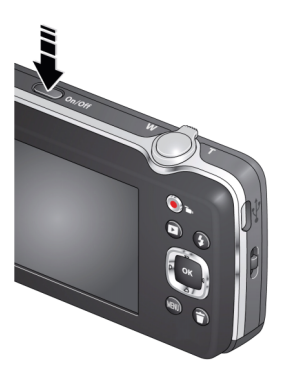

### <span id="page-6-0"></span>**Setting the language, date/time**

The first time you turn on the camera, you're prompted to choose your language and set the date/time.

#### **Setting the language**

- 1 **Press** 23 **to find your language.**
- **2** When your language is highlighted, press the OK **button.**

**Setting the date and time**

- 1 **Press** 23 **to change the date format, if desired.**
- 2 **Press** 45 **to highlight the year, month, date, hours,**  and minutes. Press **A** ▼ to change the highlighted **value.**
- **3** When finished setting the date and time, press the OK **button.**

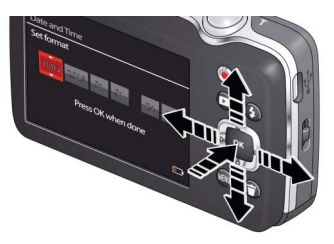

### <span id="page-7-1"></span><span id="page-7-0"></span>**Taking pictures in Smart Capture mode**

When you turn on the camera for the first time, it's ready to take pictures in Smart Capture mode  $\odot$ . (After that, it remembers the last mode you used.)

- 1 **Use the display to compose the picture.**
- 2 **Press the Shutter button** halfway down **to focus and set exposure.**

Focus brackets indicate the camera focus area. If the camera is not focusing on the desired subject, release the Shutter button and recompose the scene.

### 3 **Press the Shutter button** completely down**.**

The new picture is briefly displayed and is saved unless you press the Delete button  $\tilde{m}$ . (To dismiss the picture quickly and get back to taking pictures right away, press the Shutter button halfway down.)

> Smart Capture mode

Focus brackets

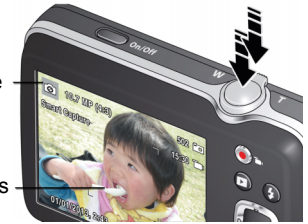

### <span id="page-8-0"></span>**Adjusting camera settings**

To adjust camera settings, you can either use:

- **MENU** button for access to all settings
- Shortcuts-icons of the most popular settings, at the top of the display

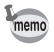

By default, shortcuts are displayed and active. To change the default setting, press the **MENU** button. Under Settings, change Shortcut Icons to Hide.

Available shortcuts

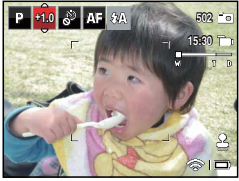

Press  $\blacktriangleleft\blacktriangleright$  to choose a shortcut, then press OK.

Shortcuts as status indicators

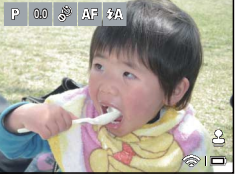

Press the **MENU** button to choose a setting. (Or press  $OK$  to activate shortcuts.)

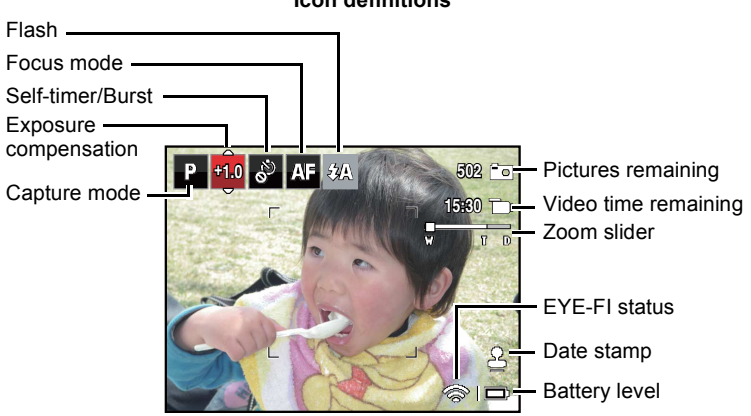

#### **Icon definitions**

### <span id="page-9-0"></span>**Monitoring the battery level**

Don't miss out on great pictures and videos-keep your battery fully charged.

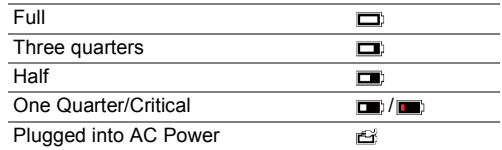

### <span id="page-9-1"></span>**Taking a video**

- 1 **Use the display to compose the video.**
- 2 **To start recording, press and release**  the Video Record button **...**

To stop recording, press and release the button again. The first frame of the new video and the play button are displayed for a few seconds.

- To play the video, press the  $OK$  button.
- If you don't like the video, press the Delete button  $\tilde{w}$ , then follow the prompts.

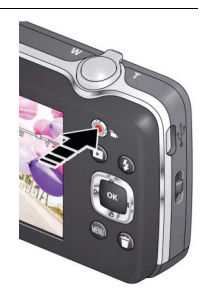

### <span id="page-9-2"></span>**Using other picture-taking modes**

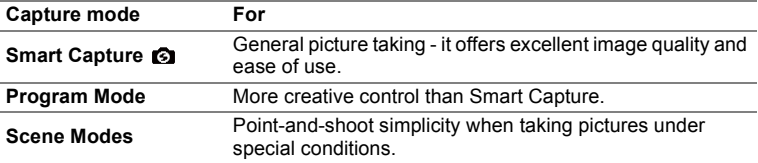

Press  $\blacktriangle \blacktriangledown$  to choose a picture-taking mode (Smart Capture, Program, or a Scene mode).

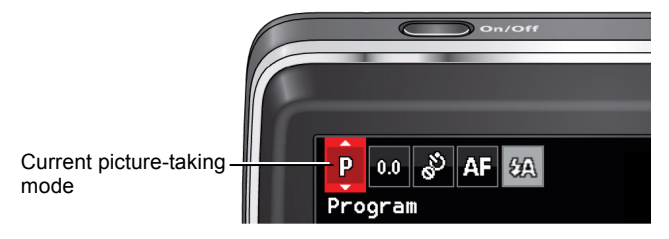

### <span id="page-10-0"></span>**Using Scene modes**

Choose a Scene mode before taking a picture.

- 1 **Press** 23 **to change the picture-taking mode to Scene**  modes (SCN), then press the OK button.
- 2 **Press** 2345 **to highlight a Scene mode, then press the OK button.**

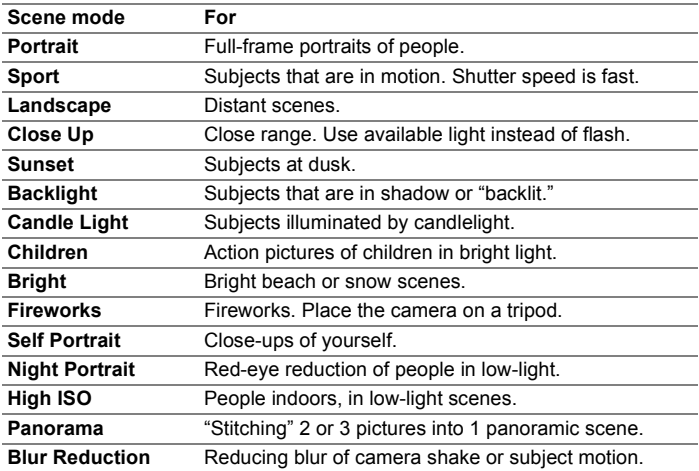

### <span id="page-11-0"></span>**Using the Self-Portrait mirror**

Use the mirror when taking self-portrait pictures and videos. The mirror helps you stay in-frame.

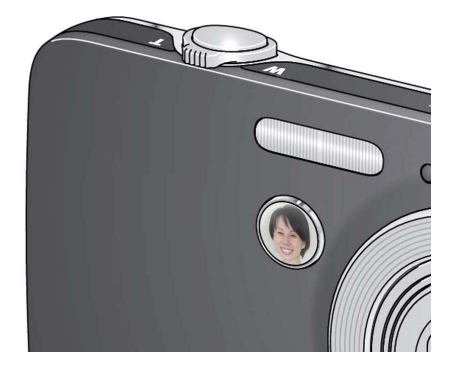

<span id="page-12-0"></span>**Chapter 4. Reviewing pictures**

**1** Press the Review button  $\boxed{\triangleright}$ . The most recent picture/video is displayed.

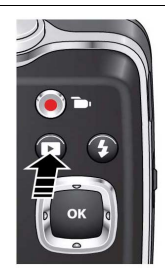

### 2 **Press** 45 **to view previous or next picture/video.**

#### **Understanding the review icons**

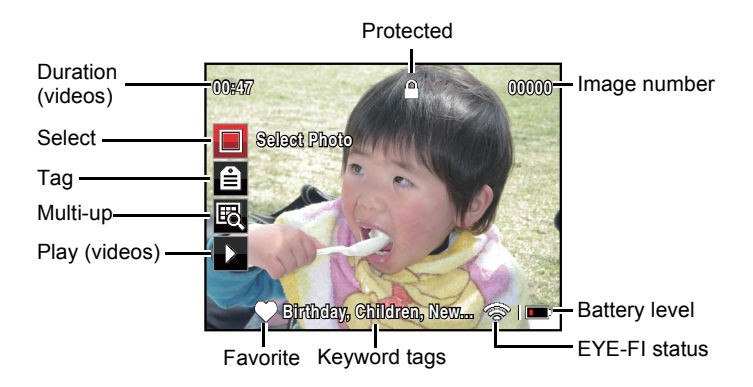

# <span id="page-13-0"></span>**Chapter 5. Transferring pictures to your computer**

- 1 **Turn off the camera.**
- 2 **Using the USB cable, connect the camera to a computer USB port. (Use only the cable included with this camera.)**

The camera turns on.

3 **Follow the computer prompts to transfer pictures/ videos to your computer.**

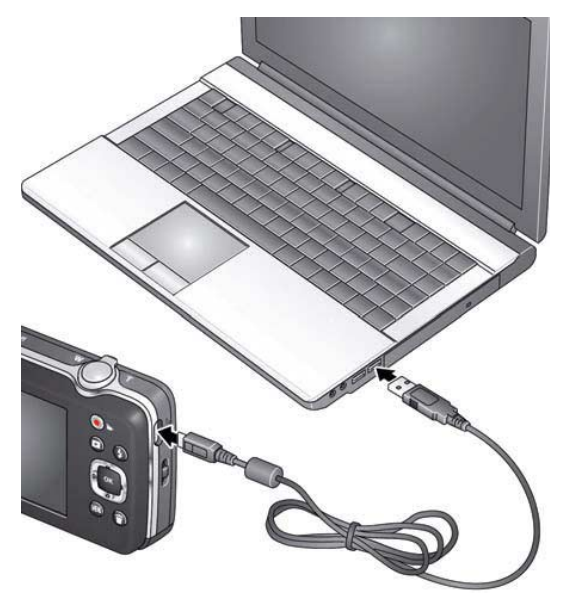

# <span id="page-14-0"></span>**Chapter 6. Using an EYE-FI Card (optional accessory)**

This chapter pertains only if you're using an EYE-FI Card.

An EYE-FI Card stores pictures just like an SD/SDHC Card does. It also has a built-in Wi-Fi antenna that uses your Wi-Fi network to transfer pictures from your camera to your computer or mobile device. Choose an EYE-FI X2 Card or higher.

To set up and use the EYE-FI Card and EYE-FI Center Software, follow the EYE-FI documentation that accompanied the card.

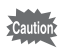

If using an EYE-FI Card in this camera, it's critical that you disable (do not turn on) Endless Memory Mode in EYE-FI Center Software.

- 1 **Turn off the camera, then open the battery/card cover.**
- 2 **Insert a card until it clicks into place. To remove a card, press and release it.**

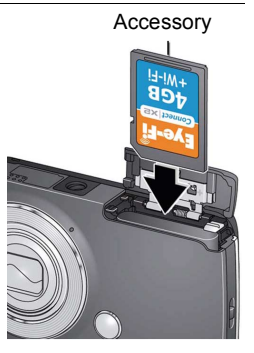

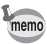

When you turn on the camera, it checks to see if a card is inserted. If pictures/videos are detected in internal memory, the camera prompts you to move them to the card. New pictures/videos are stored on the card.

#### **EYE-FI status icons**

• The camera must be turned on to transfer and share pictures. ر<br>autior

• Do not turn off the camera while the EYE-FI Card is transferring pictures.

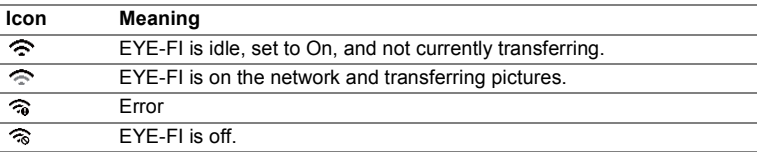

#### **Changing EYE-Fi Settings**

- **1** In picture-taking mode, press the MENU button. Press ▲ ▼ to scroll through the list.
- **2 Highlight EYE-FI, then press the OK button.**
- 3 **Choose Selective Share (recommended).**
- 4 **When you're in range of your known Wi-Fi network, turn on the camera to transfer pictures to your computer or mobile device.**

#### **Other EYE-FI Information**

- **It's critical that you disable (do not turn on) Endless Memory Mode in EYE-FI Center Software.**
- EYE-FI Cards are certified for use in the countries and regions in which they were purchased.
- The EYE-FI Card has a wireless LAN function. Do not insert the EYE-FI Card where Wi-Fi is prohibited, such as while aboard an airplane or in a hospital.
- Even when you set EYE-FI to off, the card may transmit radio waves.
- The card may become warm during use. This is normal.
- Battery life is reduced when using an EYE-FI Card.
- For the best reception when transferring pictures to a computer or mobile device, the rear (display side) of the camera should face the Wi-Fi access point.

# <span id="page-16-0"></span>**Chapter 7. Viewing images on a computer**

### <span id="page-16-1"></span>**Provided Software**

The following software is included in the CD-ROM.

**Image viewing/managing/editing software**

**Windows®**

**• "MediaImpression 3.6.1 LE"**

#### **Macintosh**

**• "MediaImpression 2.2 LE"**

### <span id="page-16-2"></span>**System Requirements**

The following system requirements must be met for you to fully enjoy the images and movies captured with the camera on your computer.

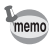

- Supported OS should be pre-installed in PC and updated to the latest version.
- Working status is not guaranteed for all PCs.
- System requirements mentioned here are the minimum for playing or editing movies.

#### **Windows®**

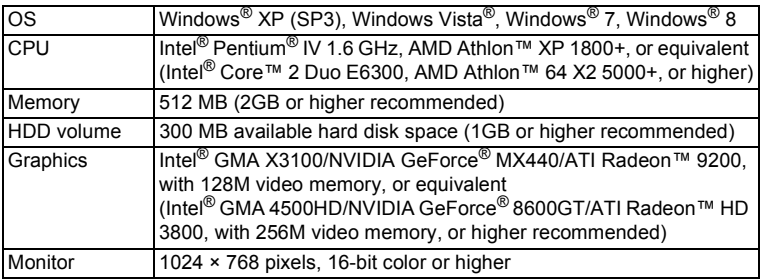

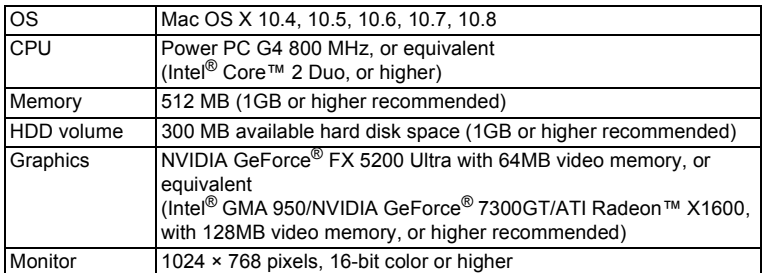

### <span id="page-17-0"></span>**Installing the Software**

Install the image viewing/managing/editing software "MediaImpression".

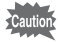

- Make sure your computer meets the system requirements before installing the software.
- When multiple accounts have been set up in your computer, log on with an account that has administrative rights before installing the software.

#### **Windows®**

- 1 **Turn your PC on.**
- 2 **Insert the CD-ROM into the CD-ROM/DVD drive.** If the top screen (illustration below) appears, go to Step 5.
- **3 Click [Computer] in the Start menu.**
- 4 **Double-click the CD-ROM/DVD drive icon.** The top screen appears.

5 **Click [Software Install], choose a language in the "Choose Setup Language" screen and click [OK].**

The setup screen appears. Follow the on-screen guidance and install the software.

#### Top screen

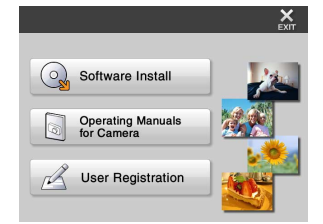

#### **Macintosh**

- 1 **Turn your Macintosh on.**
- 2 **Insert the CD-ROM into the CD-ROM/DVD drive.**
- 3 **Double-click the CD-ROM icon.**
- 4 **Double-click the [Software Installer] icon.** The installation screen appears.
- 5 **Click [MediaImpression 2.2 LE].**

The setup screen appears. Follow the on-screen guidance and install the software.

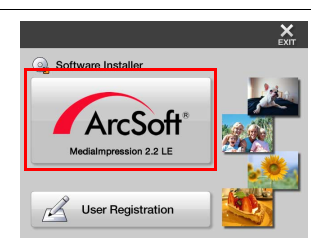

# <span id="page-19-0"></span>**Chapter 8. Solving camera problems**

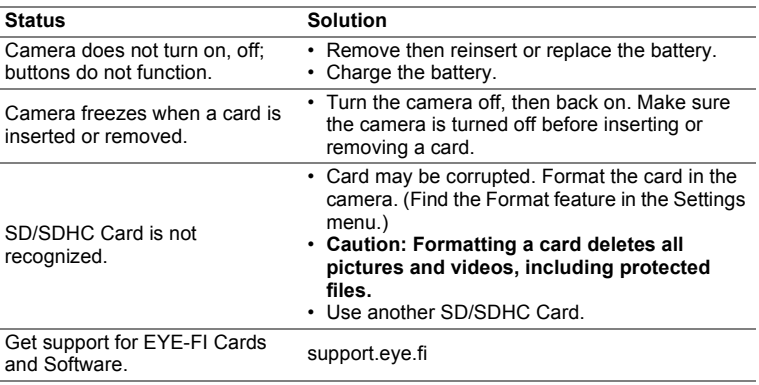

# <span id="page-20-0"></span>**Main Specifications**

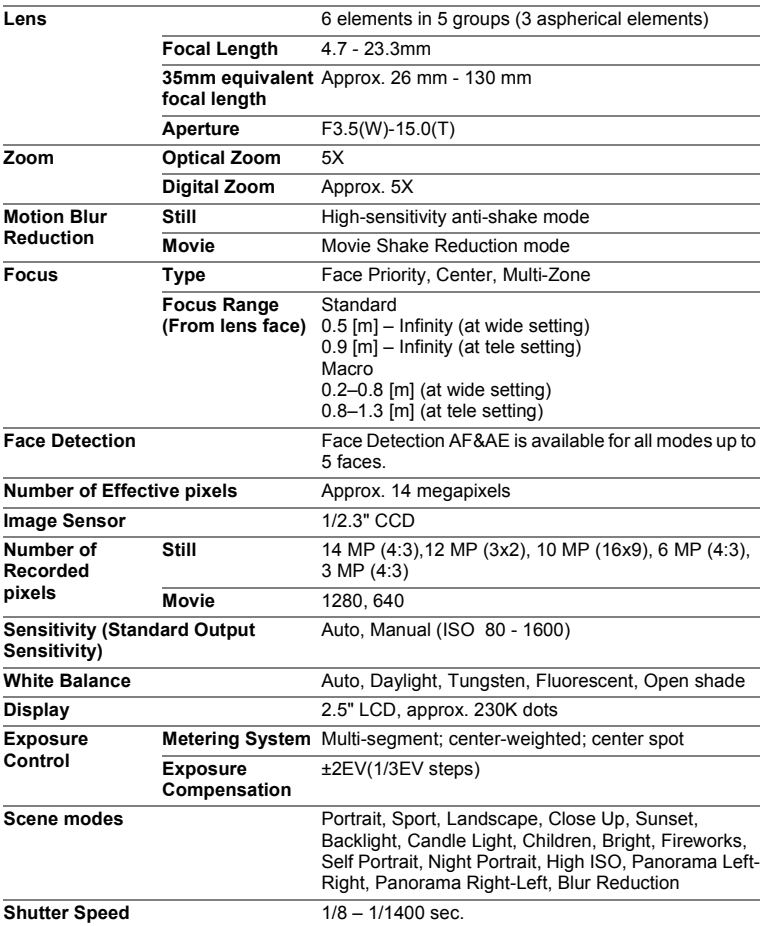

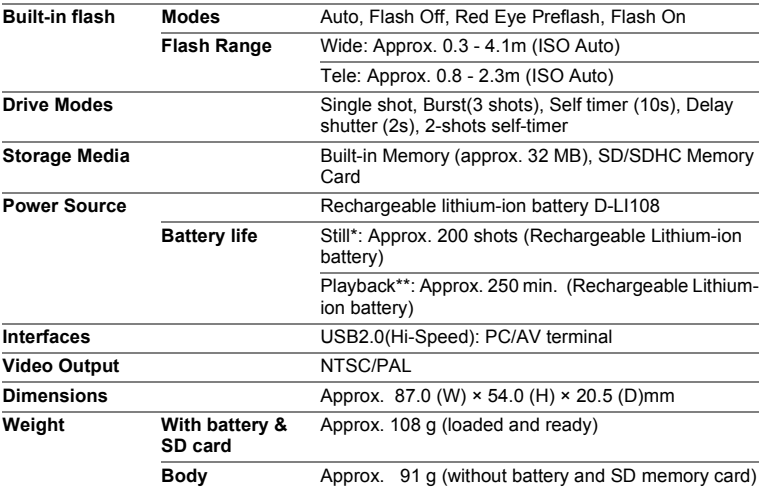

\* Recording capacity shows approximate number of shots recorded during CIPA-compliant testing. Actual performance may vary depending on operating conditions. \*\* According to the result of PENTAX in-house testing.

# <span id="page-22-0"></span>**Appendix**

Thank you for purchasing this PENTAX Digital Camera.

Please read this manual before using the camera in order to get the most out of all the features and functions. Keep this manual safe, as it can be a valuable tool in helping you to understand all the camera's capabilities.

#### **Regarding copyrights**

Images taken with this PENTAX Digital Camera that are for anything other than personal enjoyment cannot be used without permission according to the rights as specified in the Copyright Act. Please take care, as there are cases where limitations are placed on taking pictures even for personal enjoyment during demonstrations, performances or of items on display. Images taken with the purpose of obtaining copyrights also cannot be used outside the scope of use of the copyright as laid out in the Copyright Act, and care should be taken here also.

#### **Regarding trademarks**

- Eye-Fi, the Eye-Fi logo and Eye-Fi *connected* are trademarks of Eye-Fi, Inc.
- ArcSoft<sup>®</sup>, and its logo are either the registered trademark or trademark of ArcSoft Inc. in the United States and/or other countries.
- Microsoft, Windows and Windows Vista are registered trademarks of Microsoft Corporation in the United States of America and other countries.
- Macintosh and Mac OS are trademarks of Apple Inc., registered in the U.S. and other countries.
- Intel, Intel Core and Pentium are trademarks of Intel Corporation in the U.S. and/or other countries.
- AMD and AMD Athlon, ATI Radeon are trademarks or registered trademarks of Advanced Micro Devices, Inc.
- NVIDI and GeForce are trademarks and/or registered trademarks of NVIDIA Corporation in the U.S. and/or other countries.
- All other trademarks are the property of their respective owners.

#### **To users of this camera**

- Do not use or store this camera in the vicinity of equipment that generates strong electromagnetic radiation or magnetic fields. Strong static charges or the magnetic fields produced by equipment such as radio transmitters could interfere with the display, damage the stored data, or affect the camera's internal circuitry and cause camera misoperation.
- The liquid crystal panel used for the display is manufactured using extremely high precision technology. Although the level of functioning pixels is 99.99% or better, you should be aware that 0.01% or fewer of the pixels may not illuminate or may illuminate when they should not. However, this has no effect on the recorded image.
- There is a possibility that the illustrations and the screen display in this manual are different from the actual ones.
- In this manual, the generic term "computer(s)" refers to either a Windows PC or a Macintosh.
- In this manual, the term "battery(ies)" refers to any type of batteries used for this camera and its accessories.

### <span id="page-23-0"></span>**Using Your Camera Safely**

We have paid close attention to the safety of this camera. When using this camera, we request your special attention regarding items marked with the following symbols.

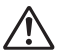

**Warning** This symbol indicates that ignoring this item could cause serious personal injuries.

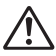

**Caution** This symbol indicates that ignoring this item could cause minor or medium personal injuries, or loss of property.

#### **About the Camera**

# **Warning**

- Do not disassemble or modify the camera. High voltage areas are present inside the camera, with a risk of electric shock.
- If the camera interior is exposed due to dropping or otherwise damaging the camera, never touch the exposed portion. There is a risk of electric shock.
- Wrapping the strap around a neck is dangerous. Take care that small children do not hang the strap around their necks.
- If any irregularities occur during use, such as smoke or a strange odor, stop use immediately, remove the battery, and contact your nearest PENTAX Service Center. Continuing to use the camera can cause a fire or electric shock.

# **Caution**

- Do not place your finger over the flash when discharging the flash. You may burn yourself.
- Do not cover the flash with clothing when discharging the flash. Discoloration may occur.
- Some portions of the camera heat up during use. There is a risk of low temperature burns when holding such portions for long periods.
- Should the display be damaged, be careful of glass fragments. Also, be careful not to allow the liquid crystal to get on your skin, in your eyes or mouth.
- Depending on your individual factors or physical condition, the use of the camera may cause itching, rashes or blisters. In case of any abnormality, stop using the camera and get medical attention immediately.

#### **About the Power Adapter**

### **Warning**

- Always use the power adapter provided with this camera, with the specified power and voltage. Using a power adapter not provided with this camera, or using the provided power adapter with an unspecified power or voltage can cause a fire, electric shock, or camera breakdown. The specified voltage is 100 - 240V AC.
- Do not disassemble or modify the power adapter. This can cause a fire or electric shock.
- If the generation of smoke or strange odor from the power adapter or other abnormality occurs, immediately discontinue use and consult a PENTAX Service Center. Continuing to use the adapter can cause a fire or electric shock.
- If water should happen to get inside the power adapter, consult a PENTAX Service Center. Continuing to use the adapter can cause a fire or electric shock.
- If a thunder storm should occur while using the power adapter, unplug the adapter and discontinue use. Continuing to use the adapter can cause damage to the equipment, fire, or electric shock.
- Wipe off the plug of the power adapter if it becomes covered with dust. Accumulated dust on the plug may cause a fire.

### **Caution**

- Do not place or drop heavy objects on the power adapter. Doing so may damage the adapter. Should the power adapter be damaged, consult a PENTAX Service Center.
- Do not touch or short-circuit the terminal area of the power adapter while the cord is plugged in.
- Do not handle the power adapter with wet hands. This can cause an electric shock.
- Do not drop the power adapter, or subject it to violent impact. This can cause equipment breakdown.
- Do not use the power adapter to charge a battery other than a rechargeable lithium-ion battery D-LI108. This can cause an explosion, or heating, or may damage the power adapter.

#### **About the Battery**

### **Warning**

- Be sure to store the battery out of the reach of small children. Placing the battery in their mouths may cause an electric shock.
- If any leakage from the battery should come in contact with your eyes, do not rub them. Flush your eyes with clean water and get medical attention immediately.

### **Caution**

- Only use the specified battery with this camera. Use of other batteries may cause an explosion or fire.
- Do not disassemble the battery. This may cause an explosion or leakage.
- Remove the battery from the camera immediately if it becomes hot or begins to smoke. Be careful not to burn yourself during removal.
- Keep wires, hairpins, and other metal objects away from the (+) and (-) contacts of the battery.
- Do not short the battery or dispose of the battery in fire. This can cause an explosion or fire.
- If any leakage from the battery should come in contact with skin or clothing, it may cause irritation to the skin. Wash the affected areas thoroughly with water.
- Precautions for D-LI 108 Battery Usage: BATTERY MAY EXPLODE OR FIRE IF MISTREATED.
	- DO NOT DISASSEMBLE OR DISPOSE OF IN FIRE.
	- DO NOT CHARGE EXCEPT SPECIFIED CHARGING CONDITION.
	- DO NOT HEAT ABOVE 140°F / 60°C, OR SHORT CIRCUIT.
	- DO NOT CRUSH OR MODIFY.

#### **Keep the Camera and its Accessories out of the Reach of Small Children**

# **Warning**

- Do not place the camera and its accessories within the reach of small children.
	- 1. If the product falls or is operated accidentally, it may cause serious personal injuries.
	- 2. Wrapping the strap around a neck may cause suffocation.
	- 3. To avoid the risk of a small accessory such as the battery or SD Memory Cards from being swallowed by mistake, keep them out of the reach of small children. Seek medical attention immediately if an accessory is accidentally swallowed.

### <span id="page-26-0"></span>**Care to be Taken During Handling**

#### **Before Using Your Camera**

- When traveling, take the Worldwide Service Network listing that is included in the package. This will be useful if you experience problems abroad.
- When the camera has not been used for a long time, confirm that it is still working properly, particularly prior to taking important pictures (such as at a wedding or when traveling). Contents of the recording cannot be guaranteed if recording, playback or transferring your data to a computer, etc. is not possible due to a malfunction of your camera or recording media (SD Memory Card), etc.
- The lens on this camera is not interchangeable. The lens is not removable.

#### **About the Battery**

- Storing the battery fully charged may decrease the battery performance. Avoid storing in high temperatures.
- If the battery is left inserted and the camera is not used for a long time, the battery will over-discharge and shorten the battery's life.
- Charging the battery a day before use or on the day of use is recommended.

#### **Precautions on Carrying and Using Your Camera**

- Do not subject the camera to high temperatures or high humidity. Do not leave the camera in a vehicle, as the temperature can get very high.
- Do not subject the camera to strong vibrations, shocks, or pressure. Use a cushion to protect the camera from vibrations of motorcycles, automobiles, or ships.
- The display may appear black at high temperatures, but will return to normal at normal temperatures.
- The display may respond more slowly at low temperatures. This is due to liquid crystal properties, and is not a malfunction.
- Sudden temperature changes will cause condensation on the inside and outside of the camera. Place the camera in your bag or a plastic bag, and remove it after the temperatures of the camera and surroundings are equalized.
- Avoid contact with garbage, mud, sand, dust, water, toxic gases, or salt. These could cause the camera to breakdown. Wipe the camera to dry off any rain or water drops.
- Do not press the display with excessive force. This could cause it to break or malfunction.
- Be careful not to sit down with the camera in your back pocket as this may damage the exterior of the camera or the display.
- Be careful not to overtighten the tripod screw when using a tripod.

#### **Cleaning Your Camera**

- Do not clean the camera with organic solvents such as thinner, alcohol or benzine.
- Use a lens brush to remove dust accumulated on the lens. Never use a spray blower for cleaning as it may damage the lens.

#### **Storing Your Camera**

- Do not store the camera with preservatives or chemicals. Storage in high temperatures and high humidity can cause mold to grow on the camera. Remove the camera from its case and store it in a dry and well-ventilated location.
- Avoid using or storing the camera where it may be exposed to static electricity or electrical interference.
- Avoid using or storing the camera in direct sunlight or where it may be exposed to rapid changes in temperature or to condensation.
- Periodic inspections are recommended every one to two years to maintain high performance.

#### **Other Precautions**

- The SD Memory Card is equipped with a write-protect switch. Setting the switch to LOCK prevents new data from being recorded on the card, the stored data from being deleted, and the card from being formatted by the camera or computer. The message appears on the display when the card is write-protected.
- Care should be taken when removing the SD Memory Card immediately after using the camera, as the card may be hot.
- Keep the battery/card cover closed and do not remove the SD Memory Card or turn the camera off while the data is being played back or saved to the card, or the camera is connected to a computer with the USB cable, as this may cause the data to be lost or the card to be damaged.
- Do not remove the SD Memory Card during formatting as this may damage the card and render it unusable.
- The data on the SD Memory Card may be lost in the following circumstances. We do not accept any liability for data that is deleted (1) when the SD Memory Card is mishandled by the user.
	- (2) when the SD Memory Card is exposed to static electricity or electrical interference.
	- (3) when the SD Memory Card has not been used for a long time.
	- (4) when the SD Memory Card is ejected or the battery is removed while the card is being accessed.
- If it is not used for a long time, the data on the card may become unreadable. Be sure to regularly make a backup of important data on a computer.
- Be sure to format SD Memory Cards that are unused or have been previously used on another camera.
- Please note that deleting data, or formatting the SD Memory Cards or the built-in memory does not completely erase the original data. Deleted files can sometimes be recovered using commercially available software. It is user's responsibility to ensure the privacy of such data.

#### **PENTAX RICOH IMAGING CO., LTD.**

2-35-7, Maeno-cho, Itabashi-ku, Tokyo 174-8639, JAPAN http://www.pentax.jp/english

• Specifications and external dimensions are subject to change without notice.